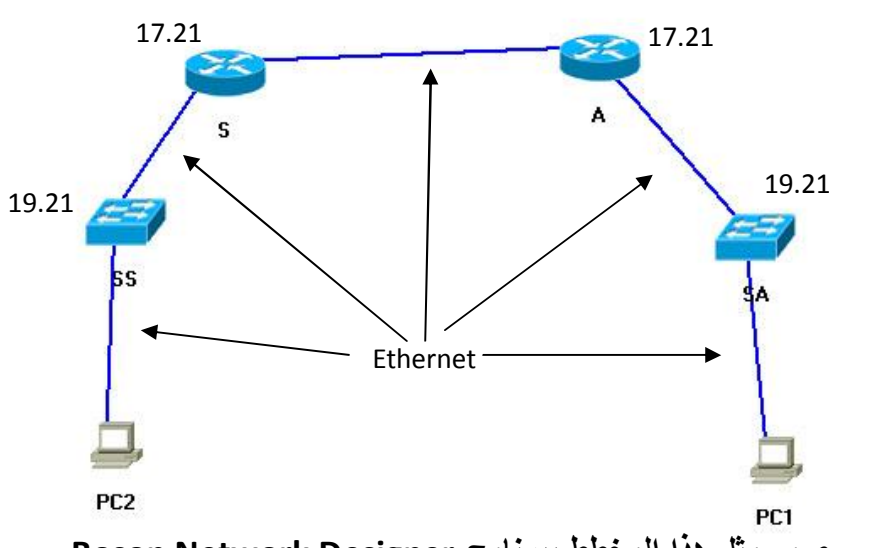

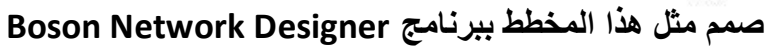

**اعدادات الروتر Configuration Router الان سنقوم بتغیر اسم الروتر الى Sana ونعطیة كلمة سر للدخول ؟ Router> Router>en Router#config T Router(config)#Hostname Sanaa Sanaa(config)#enable Password 123 Ctrl + Z Sanaa#copy run start** 

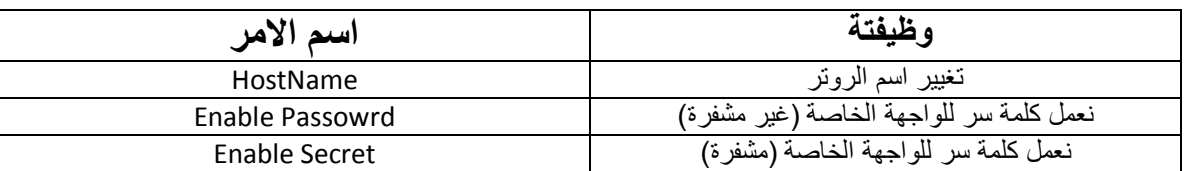

**Router#config T Sanaa (config) #enable Secret 1234** 

**Ctrl + Z** 

**Sanaa#copy run start** 

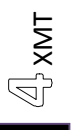